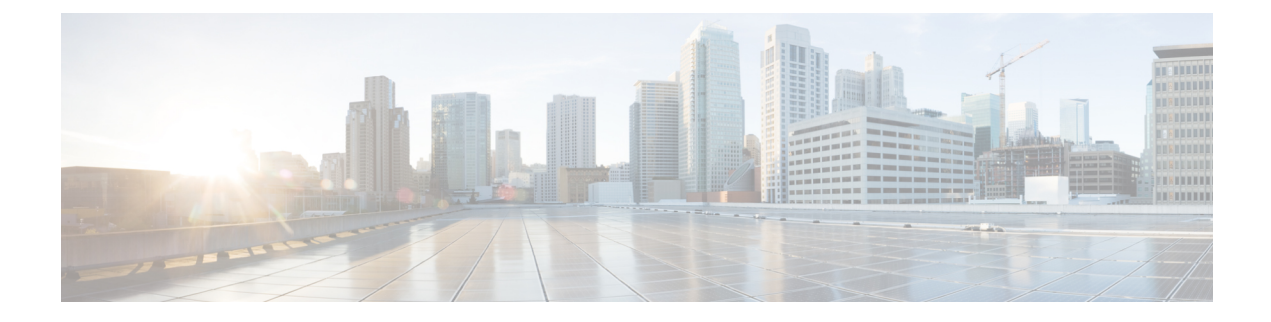

# **Configuring VXLAN-Aware Flexible Netflow**

- Restrictions for [VXLAN-Aware](#page-0-0) Flexible NetFlow, on page 1
- Information About [VXLAN-Aware](#page-0-1) Flexible NetFlow, on page 1
- How to Configure [VXLAN-Aware](#page-0-2) Flexible NetFlow, on page 1
- Configuration Examples for [VXLAN-Aware](#page-5-0) Flexible NetFlow, on page 6

# <span id="page-0-1"></span><span id="page-0-0"></span>**Restrictions for VXLAN-Aware Flexible NetFlow**

Traffic capture using VXLAN-aware Flexible NetFlow is limited to unicast traffic.

# **Information About VXLAN-Aware Flexible NetFlow**

Flexible NetFlow (FNF) uses flows to provide statistics for accounting, network monitoring, and network planning. VXLAN-aware FNF provides information about the VXLAN-encapsulated IPV4 and IPV6 packets in the network. VXLAN-aware FNF captures the VXLAN flow information for both bridged and routed traffic.

A flow is a unidirectional stream of packets that arrives on a source interface and has the same values for the keys. A key is an identified value for a field within the packet. You create a flow using a flow record to define the unique keys for your flow. FNF allows you to define an optimal flow record for a particular application by selecting the keys from a large collection of predefined fields. All key values must match for the packet to count in a given flow. Flows are stored in the FNF cache. You can export the data FNF gathers for your flow by using an exporter.

In a BGP EVPN VXLAN fabric, an FNF monitor is configured on the NVE interface on a VTEP and on the physical interface on a spine switch. For more information about FNF, see *Configuring Flexible NetFlow* module of the *Network Management Configuration Guide*.

# <span id="page-0-2"></span>**How to Configure VXLAN-Aware Flexible NetFlow**

To configure VXLAN-aware FNF, perform these steps:

- **1.** Create a flow record by specifying key fields and non-key fields to the flow.
- **2.** Create a flow exporter by specifying the export protocol and transport destination port, source, and other parameters.
- **3.** Create a flow monitor based on the flow record and flow exporter.
- **4.** Apply the flow monitor to the network virtualization edge (NVE) interface on the VTEPs.

The commands listed in this section are applicable only to VXLAN-aware FNF. For detailed steps to configure FNF, see *How to Configure Flexible Netflow* section in the *Configuring Flexible NetFlow* module of the *Network Management Configuration Guide*. **Note**

## **Configuring a Flow Record**

To configure a flow record for VXLAN-aware FNF, perform the following steps:

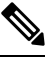

**Note** All the **match** commands listed in this configuration task are mandatory.

### **Procedure**

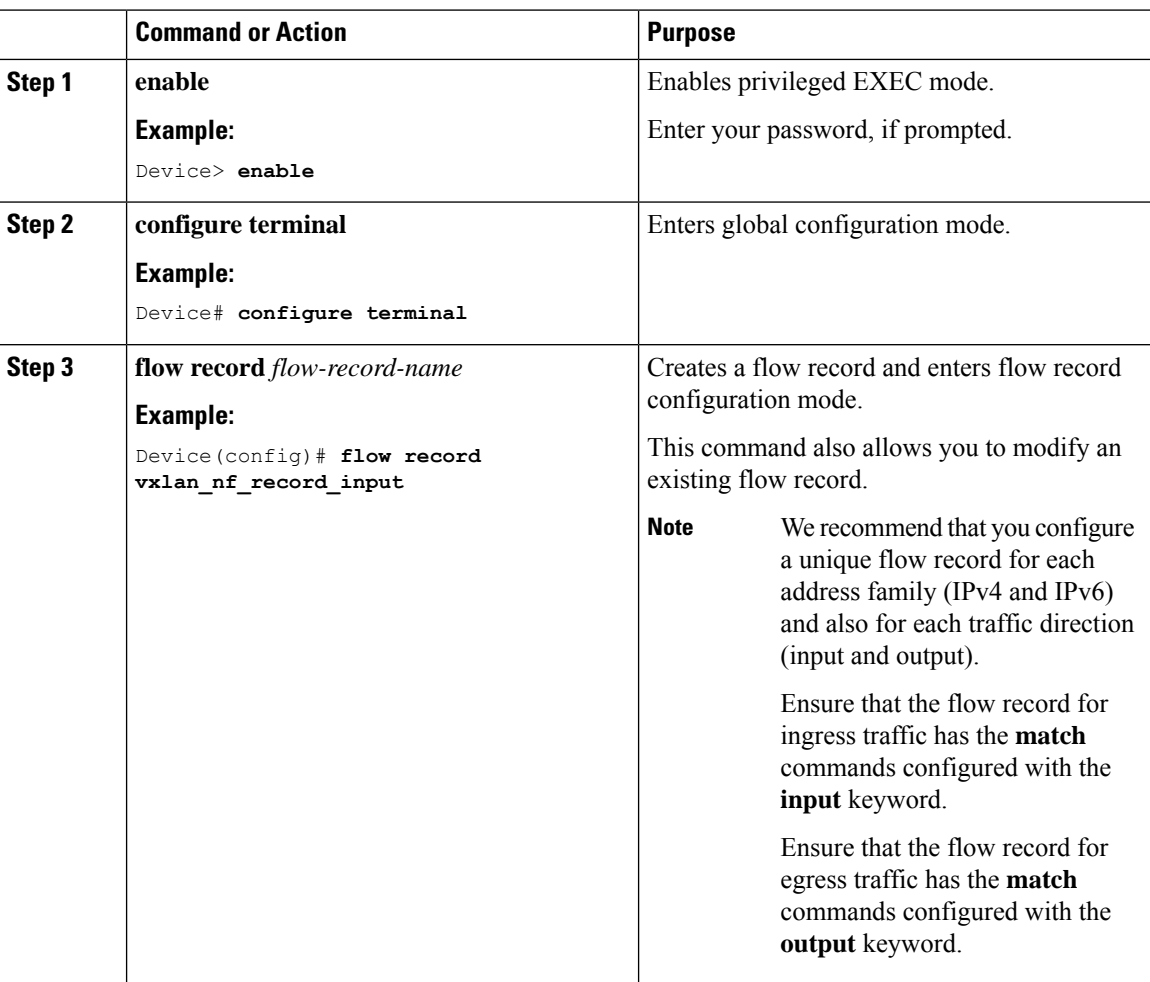

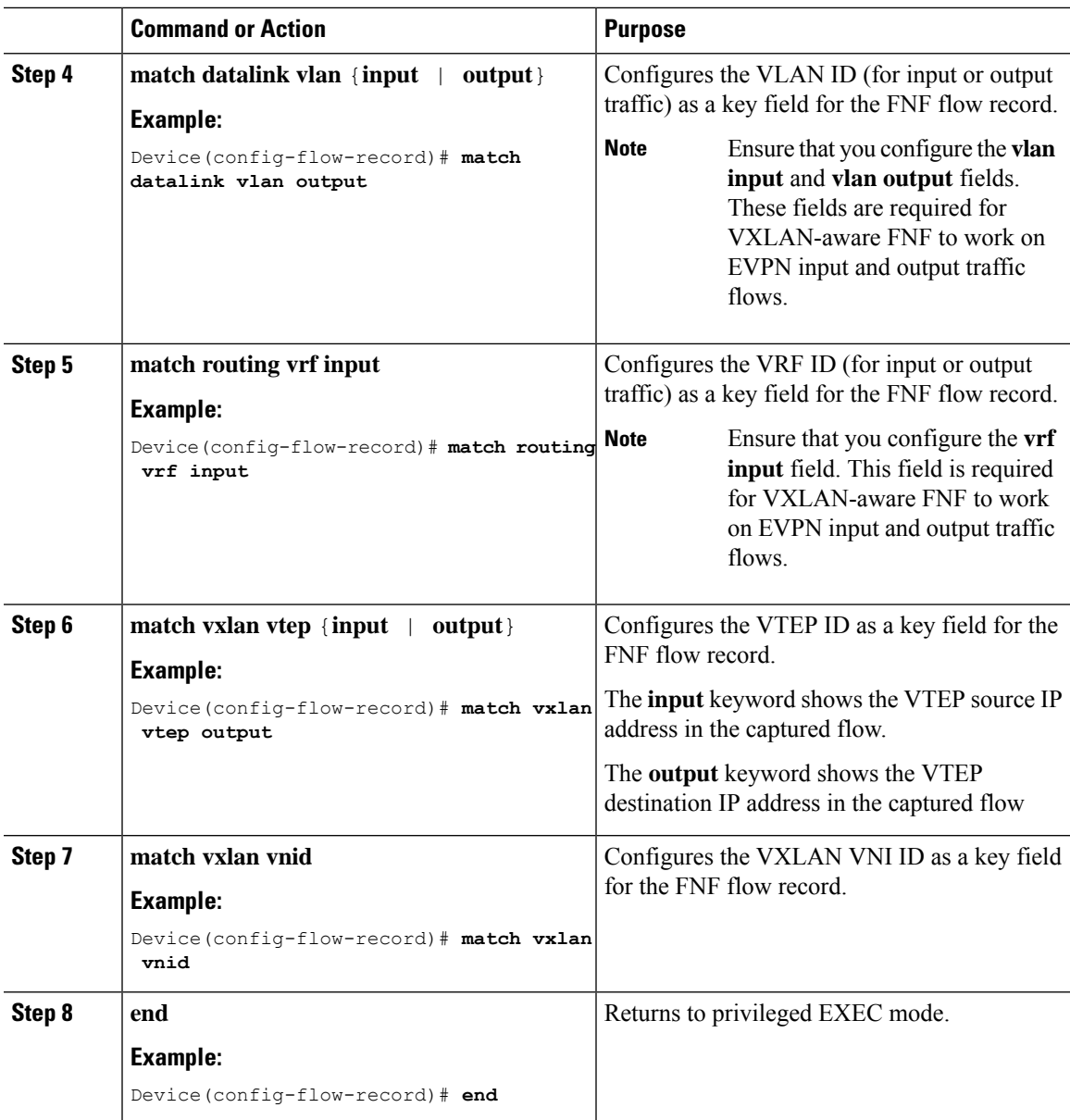

## **Configuring Flow Exporter**

 $\overline{\phantom{a}}$ 

To configure flow exporter for VXLAN-aware FNF, perform the following steps:

### **Procedure**

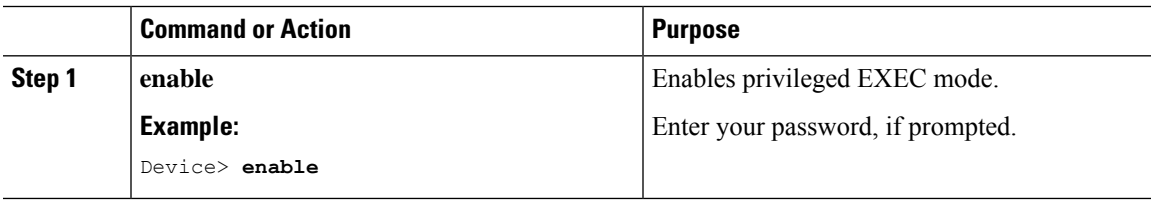

 $\mathbf I$ 

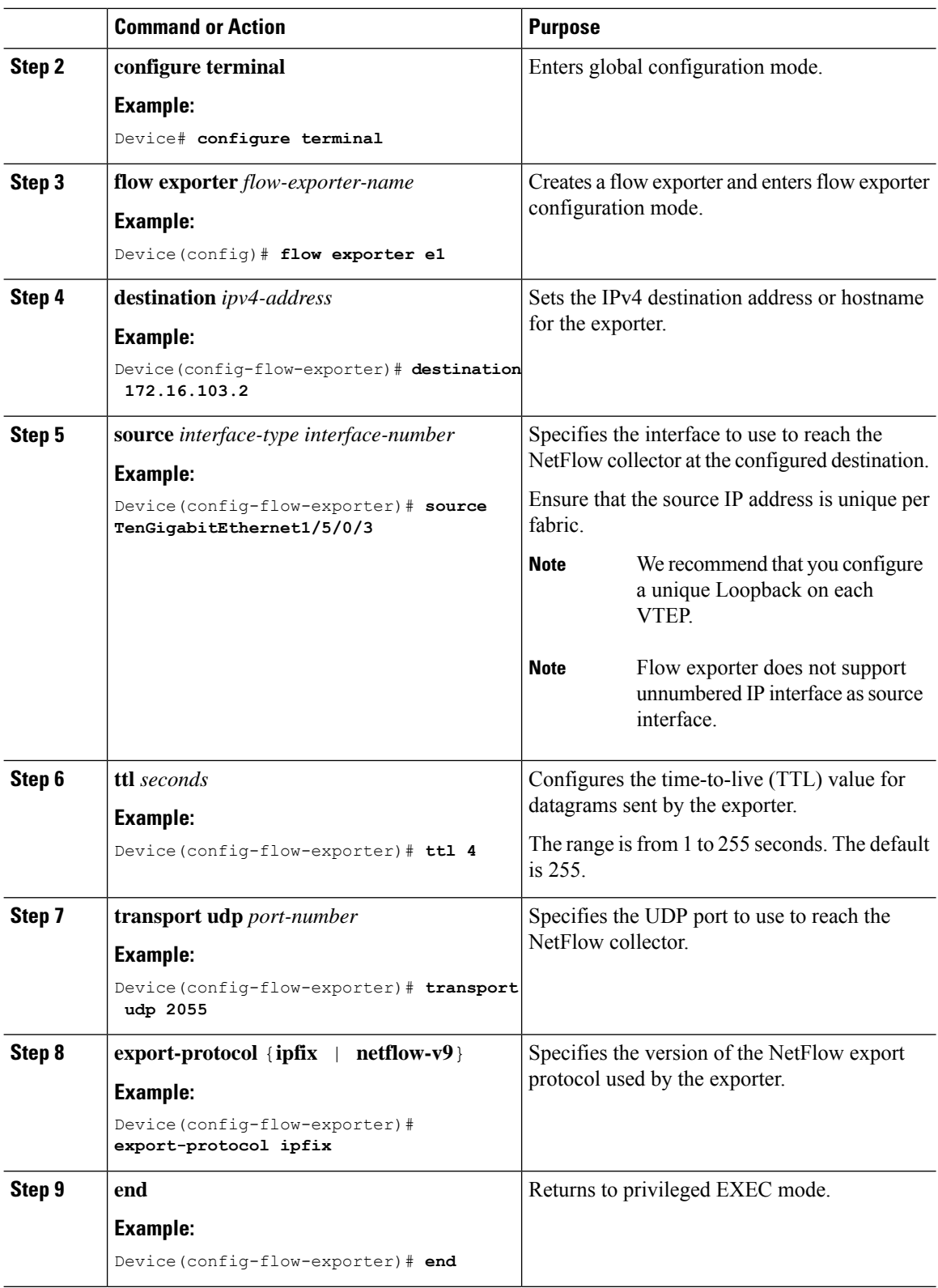

### **Configuring a Flow Monitor**

To configure a flow monitor for VXLAN-aware FNF, perform the following steps:

![](_page_4_Picture_428.jpeg)

### **Procedure**

### **Configuring Flexible NetFlow on an NVE Interface**

To configure VXLAN-aware FNF on the NVE interface of a VTEP, perform the following steps:

### **Procedure**

![](_page_4_Picture_429.jpeg)

![](_page_5_Picture_328.jpeg)

# <span id="page-5-0"></span>**Configuration Examples for VXLAN-Aware Flexible NetFlow**

This section provides configuration examples for VXLAN-aware FNF using the following topology:

![](_page_6_Figure_2.jpeg)

### **Figure 1: EVPN VXLAN Topology with VXLAN-Aware Flexible NetFlow**

### **Configuring VTEP 1 to enable VXLAN-Aware Flexible NetFlow**

The following table provides a sample configuration for VTEP 1 to enable VXLAN-aware FNF:

#### **Table 1: Configuring VTEP 1 to enable VXLAN-Aware Flexible NetFlow**

#### **VTEP 1**

```
Leaf-01# show running-config
<snip: only config relevant to vxlan netflow is shown>
flow record vxlan nf record input
match datalink vlan input
match datalink mac source address input
match datalink mac destination address input
match routing vrf input
match ipv4 ttl
match ipv4 protocol
match ipv4 source address
match ipv4 destination address
match transport source-port
match transport destination-port
match transport icmp ipv4 type
match transport icmp ipv4 code
match transport igmp type
match interface input
match flow direction
match vxlan vnid
match vxlan vtep input
match vxlan vtep output
collect counter bytes long
collect counter packets long
collect timestamp absolute first
collect timestamp absolute last
!
flow record vxlan nf record output
match datalink mac destination address output
match ipv4 protocol
match ipv4 source address
match ipv4 destination address
match transport source-port
match transport destination-port
match datalink vlan output
match vxlan vnid
match vxlan vtep input
match vxlan vtep output
collect counter bytes long
collect counter packets long
collect timestamp absolute first
collect timestamp absolute last
!
```
### **VTEP 1**

```
flow record vxlan nf v6record input
match datalink vlan input
match routing vrf input
match ipv6 protocol
match ipv6 source address
match ipv6 destination address
match transport source-port
match transport destination-port
match vxlan vnid
match vxlan vtep input
match vxlan vtep output
collect counter bytes long
collect counter packets long
collect timestamp absolute first
collect timestamp absolute last
!
flow record vxlan nf v6record_output
match datalink vlan output
match ipv6 protocol
match ipv6 source address
match ipv6 destination address
match transport source-port
match transport destination-port
match vxlan vnid
match vxlan vtep input
match vxlan vtep output
collect counter bytes long
collect counter packets long
collect timestamp absolute first
collect timestamp absolute last
!
flow exporter e1
destination 172.16.103.2
source TenGigabitEthernet1/5/0/3
ttl 4
transport udp 2055
export-protocol ipfix
!
flow monitor vxlan_nf_monitor_input
exporter e1
cache timeout inactive 100
cache timeout active 100
record vxlan_nf_record_input
!
!
flow monitor vxlan nf monitor output
exporter e1
cache timeout inactive 100
cache timeout active 100
record vxlan_nf_record_output
!
!
flow monitor vxlan nf v6monitor input
exporter e1
cache timeout inactive 100
cache timeout active 100
record vxlan_nf_v6record_input
!
!
```
### **VTEP 1**

```
flow monitor vxlan nf v6monitor output
exporter e1
cache timeout inactive 100
cache timeout active 100
record vxlan_nf_v6record_output
!
interface nve1
ip flow monitor vxlan_nf_monitor_input input
ip flow monitor vxlan_nf_monitor_output output
ipv6 flow monitor vxlan_nf_v6monitor_input input
ipv6 flow monitor vxlan_nf_v6monitor_output output
!
Leaf-01#
```
### **Checking IPv4 Input Flow Monitor Cache Output**

The following example provides a sample output to check the IPv4 input flow monitor cache output on VTEP 1:

```
Leaf-01# configure terminal
Leaf-01(config)# show flow monitor vxlan_nf_monitor_input cache format table
 Cache type: Normal (Platform cache)
 Cache size: 10000
 Current entries: 4
 Flows added: 8
 Flows aged: 4
```
- Inactive timeout ( 100 secs) 4 DATALINK VLAN INPUT DATALINK MAC SRC ADDR INPUT DATALINK MAC DST ADDR INPUT IP VRF ID INPUT IPV4 SRC ADDR IPV4 DST ADDR TRNS SRC PORT TRNS DST PORT ICMP IPV4 TYPE ICMP IPV4 CODE IGMP TYPE INTF INPUT FLOW DIRN VXLAN VXLAN VNID VXLAN VXLAN VTEP INPUT VXLAN VXLAN VTEP OUTPUT IP PROT IP TTL bytes long pkts long time abs first time abs last

![](_page_9_Picture_620.jpeg)

![](_page_10_Picture_580.jpeg)

### **Checking IPv4 Output Flow Monitor Cache Output**

The following example provides a sample output to check the IPv4 output flow monitor cache output on VTEP 1:

```
Leaf-01# configure terminal
Leaf-01(config)# show flow monitor vxlan_nf_monitor_output cache format table
```
![](_page_10_Picture_581.jpeg)

DATALINK MAC DST ADDR OUTPUT IPV4 SRC ADDR IPV4 DST ADDR TRNS SRC PORT TRNS DST PORT DATALINK VLAN OUTPUT VXLAN VXLAN VNID VXLAN VXLAN VTEP INPUT VXLAN VXLAN VTEP OUTPUT IP PROT bytes long pkts long time abs first time abs last

![](_page_10_Picture_582.jpeg)

Leaf-01#

### **Checking IPv6 Input Flow Monitor Cache Output**

The following example provides a sample output to check the IPv6 input flow monitor cache output on VTEP 1:

Leaf-01# **configure terminal** Leaf-01(config)# **show flow monitor vxlan\_nf\_v6monitor\_input cache format table**

![](_page_10_Picture_583.jpeg)

 $\mathbf I$ 

![](_page_11_Picture_298.jpeg)

Leaf-01#

ı